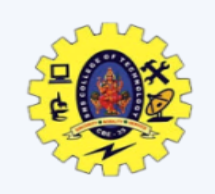

# **DELLEL CREATE**<br> **CAN Autonomous Institution**<br> **Department of the Autonomous Institution Second Institution SNS COLLEGE OF TECHNOLOGY**

#### **(An Autonomous Institution)**

Re-accredited by NAAC with A+ grade, Accredited by NBA(CSE, IT, ECE, EEE & Mechanical) Approvedy by AICTE, New Delhi, Recognized by UGC, Affiliated to Anna University, Chennai

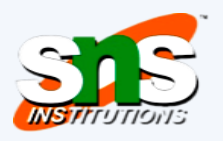

III Semester /

**Semester**

II MCA

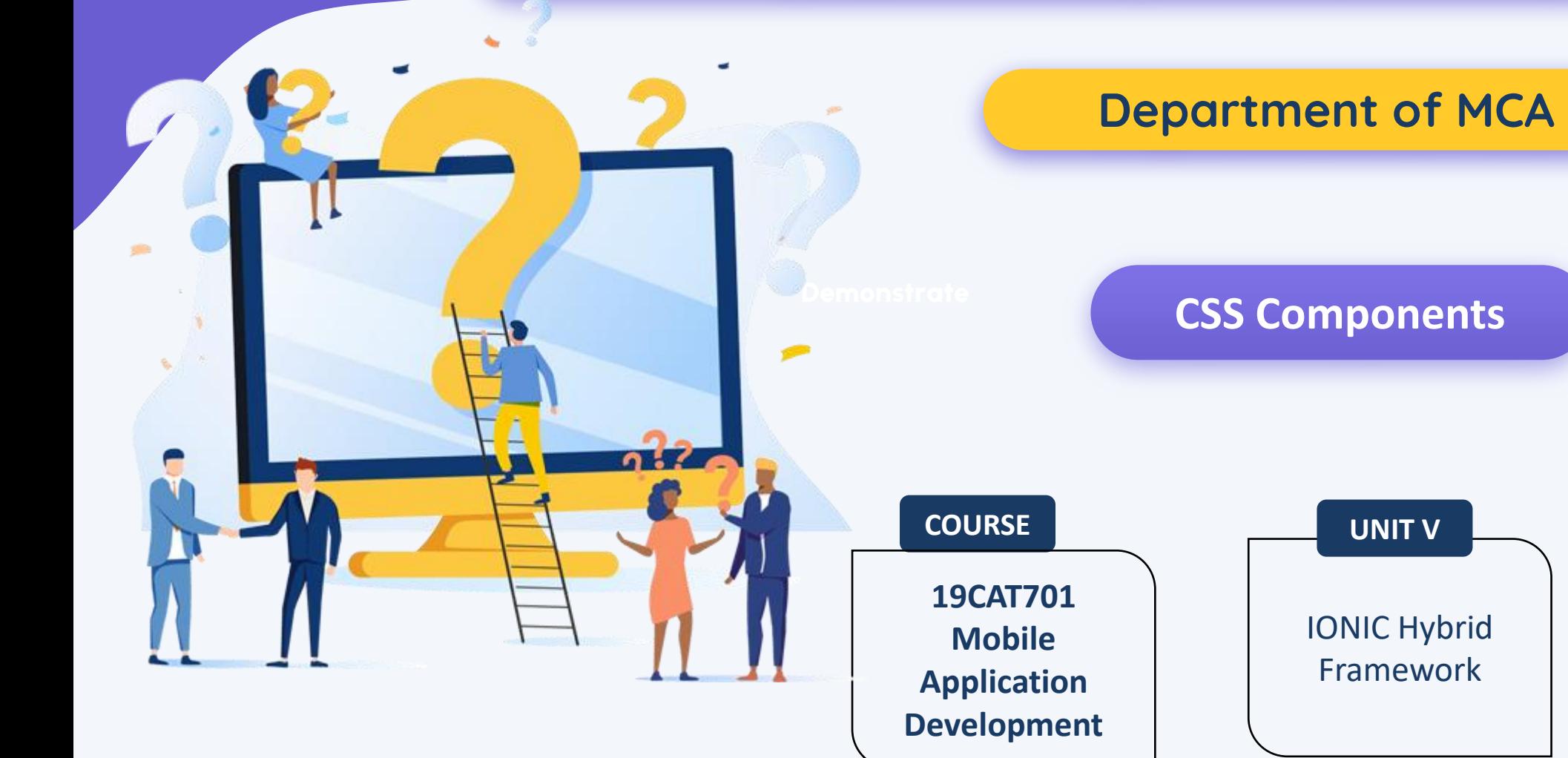

### **Header & Footers**

<u>DEMONSTRATE (DE CAPITAL DE CAPITAL DE CAPITAL DE CAPITAL DE CAPITAL DE CAPITAL DE CAPITAL DE CAPITAL DE CAPITA</u>

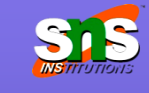

Headers are fixed regions at the top of a screen that can contain a title label, and left/right buttons for navigation or to carry out various actions

> *<div class="bar bar-header bar-light"> <h1 class="title">bar-light</h1> </div>*

Color options are: **bar-stable, bar-positive, bar-calm, bar-balanced, barenergized, bar-royal, bar-assertive, bar-dark**

Footers are regions at the bottom of a screen that can contain various types of content

> *<div class="bar bar-footer bar-balanced"> <div class="title">Footer</div> </div>*

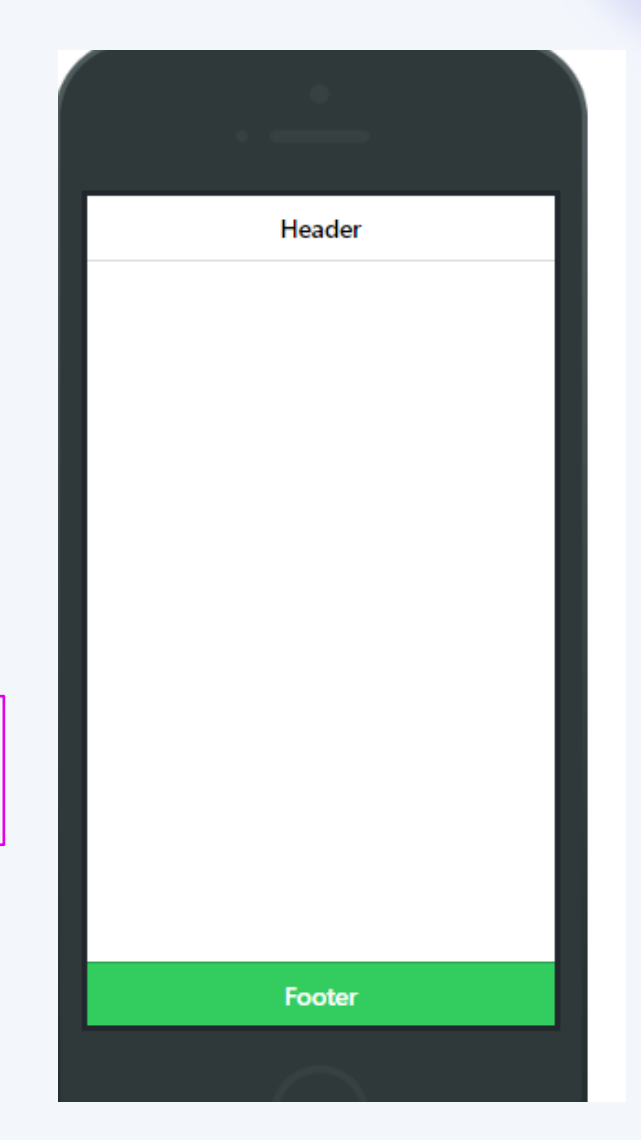

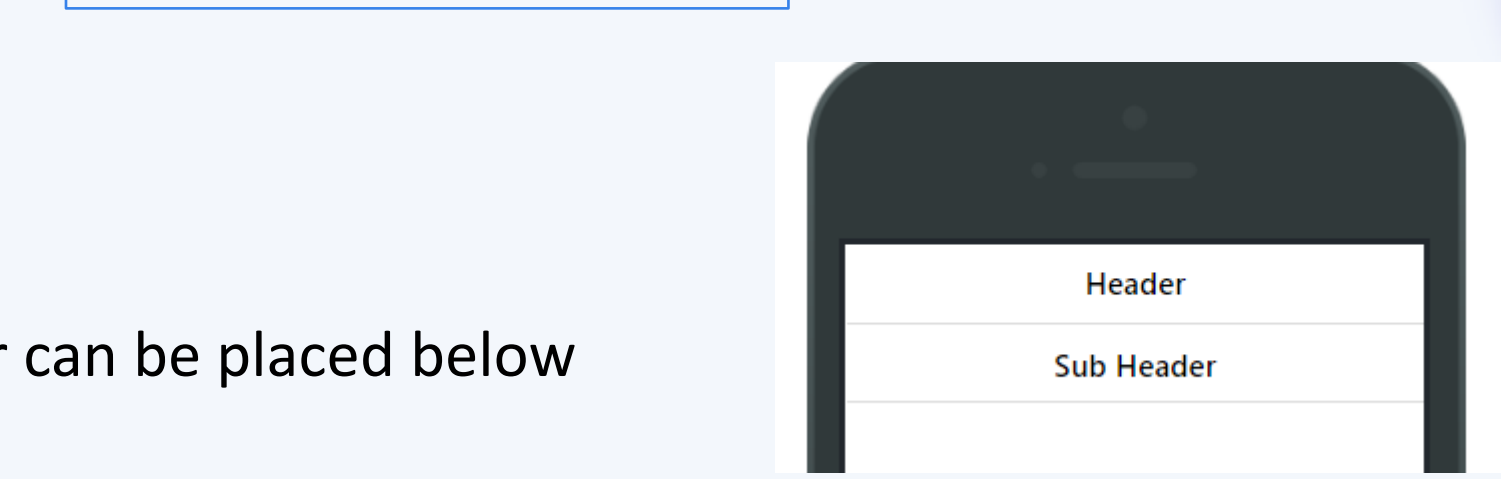

## A secondary header bar can be placed below the original header bar

*<div class="bar bar-header"> <h1 class="title">Header</h1> </div> <div class="bar bar-subheader"> <h2 class="title">Sub Header</h2> </div>* 

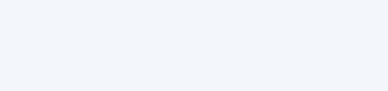

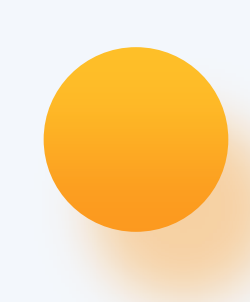

### **Content**

<u>DEMONSTRATE EN 1989 (DE STATISTICISTE DE STATISTICISTE DE STATISTICISTE DE STATISTICISTE DE STATISTICISTE DE ST</u>

 $\Box$  The content area in Ionic is the scrollable viewport of your app

 $\Box$  While your headers and footers will be fixed to the top and bottom, respectively, the content area will fill the remaining available space

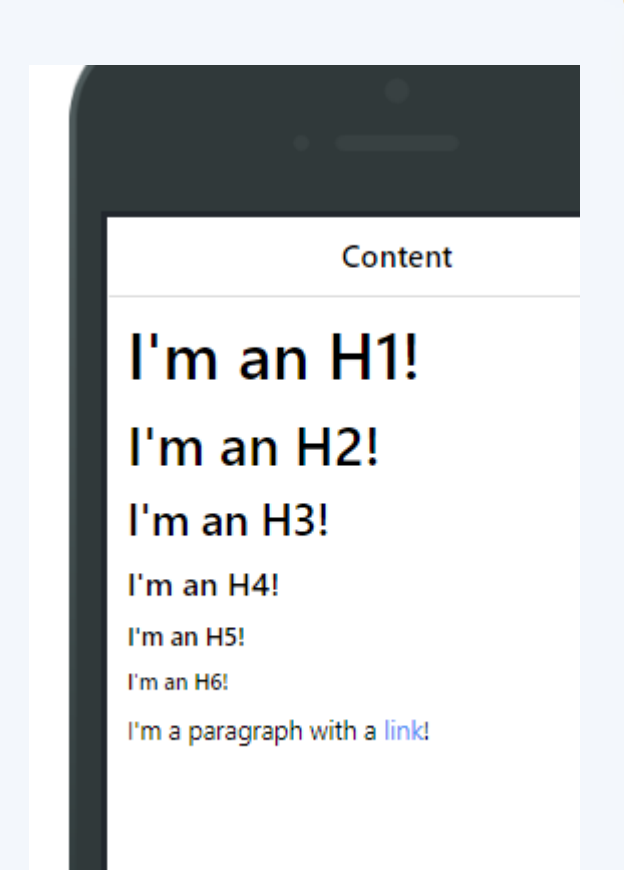

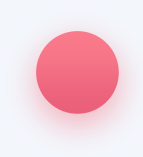

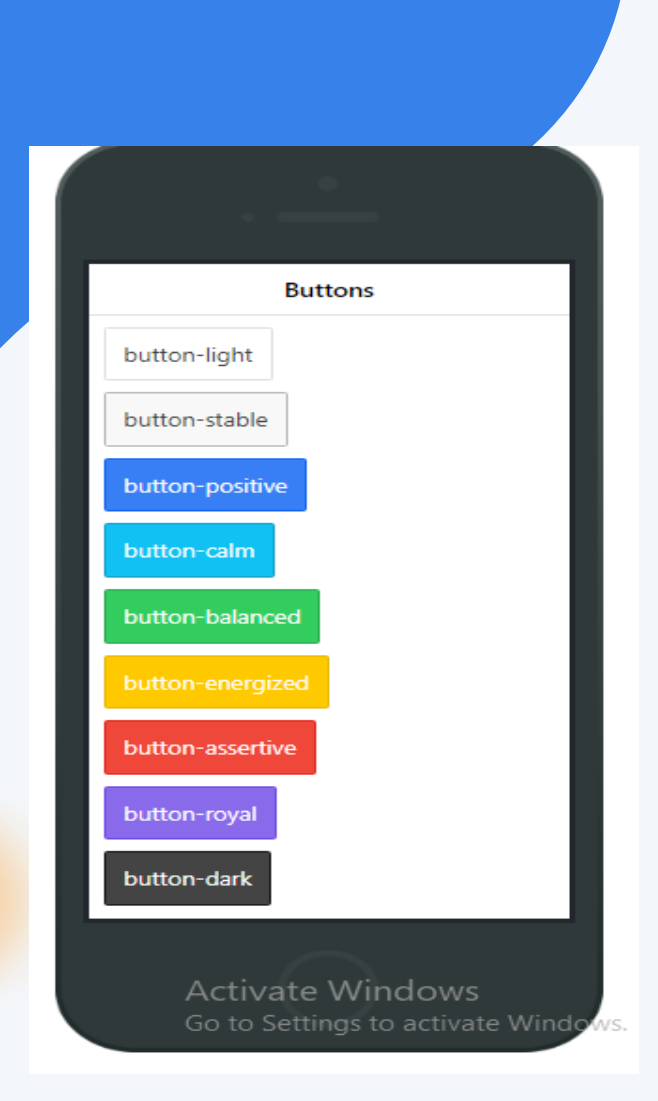

### **Button**

### *<button class="button"> Default </button>*

 $\Box$  Button component for action

- $\Box$  By default a button has display: inline-block applied. Other options include block buttons for a full width
- □ Adding **button-block** to a button applies display: block display. A block button will however go 100% of its parent's width.

# ■ Adding **button-full** to a button not only applies display: block, but also removes borders on the left and right, and any border-radius which may be applied

■ Adding *button-large* to a button makes it larger, adding *button-small* makes it smalle

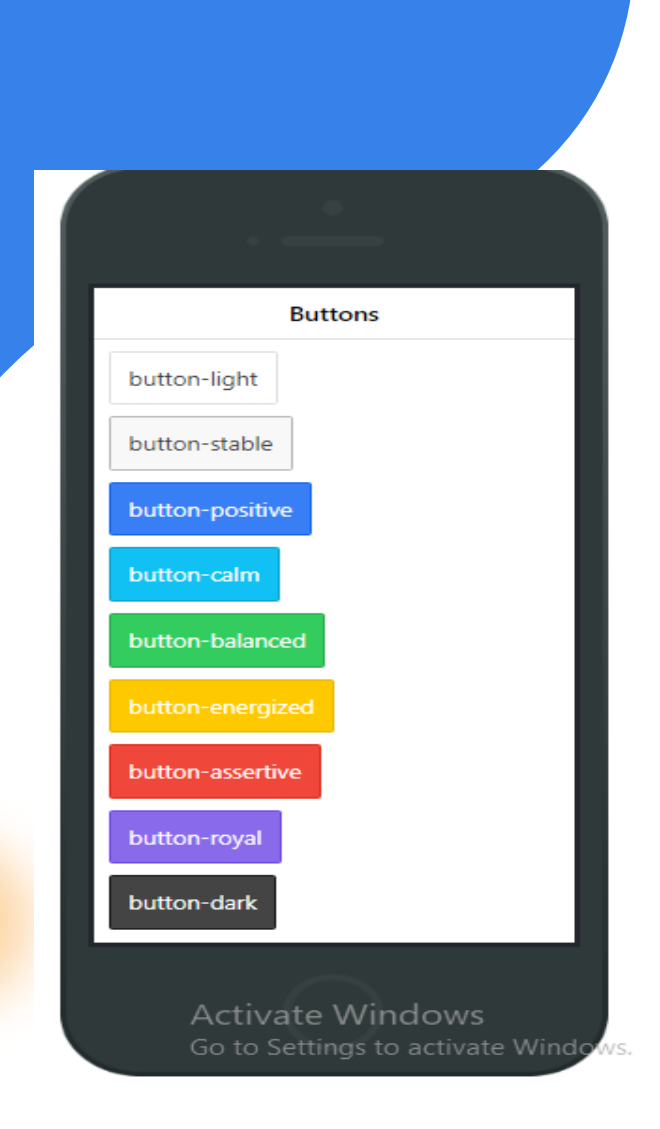

## **Button**

*<button class="button"> Default </button>* 

 $\Box$  Use button-outline to apply an outline button style, which also has a transparent background

 $\Box$  Add button-clear to remove the border and make the text stand out

### **Icon Button**

<u>DEMONSTRATE EN 1989 (DE STATISTICISTE DE STATISTICISTE DE STATISTICISTE DE STATISTICISTE DE STATISTICISTE DE ST</u>

 $\Box$  Icons can easily be added to any button by using either the built in Ionicons, or any custom font-pack you choose

*<button class="button"> <i class="icon ion-loading-c"></i> Loading... </button> <button class="button icon-left ion-home">Home</button> <button class="button icon-left ion-star button-positive">Favorites</button> <a class="button icon-right ion-chevron-right button-calm">Learn More</a> <a class="button icon-left ion-chevron-left button-clear buttondark">Back</a> <button class="button icon ion-gear-a"></button> <a class="button button-icon icon ion-settings"></a> <a class="button button-outline icon-right ion-navicon buttonbalanced">Reorder</a>* 

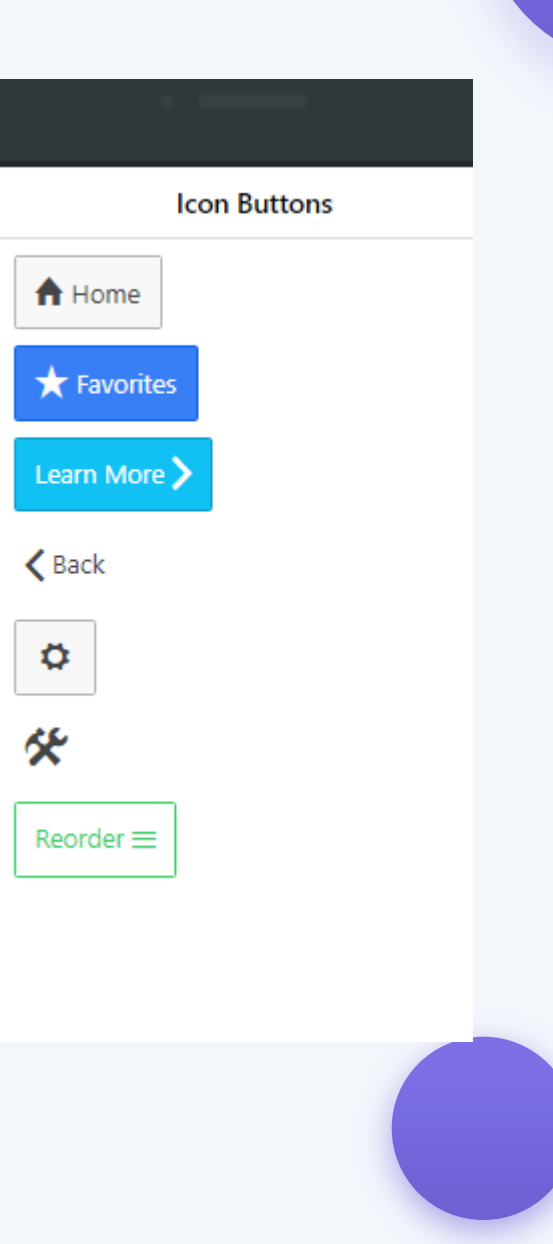

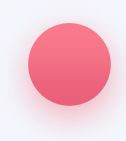

<u>DEMONSTRATE EN 1989 (DE STATISTICISTE DE STATISTICISTE DE STATISTICISTE DE STATISTICISTE DE STATISTICISTE DE ST</u>

When buttons are placed in headers or footers, they take the style of the bar by default, so you don't have to use the extra style classes

*<div class="bar bar-header"> <button class="button icon ion-navicon"></button> <h1 class="title">Header Buttons</h1> <button class="button">Edit</button> </div>* 

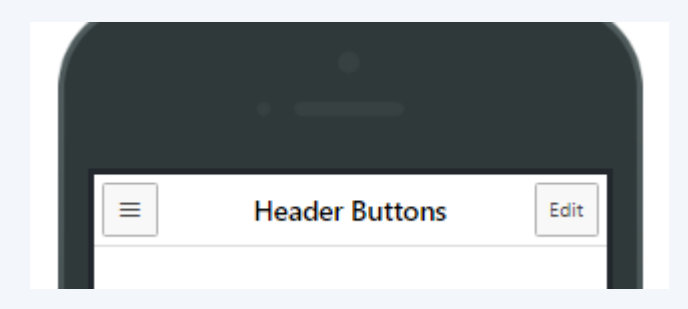

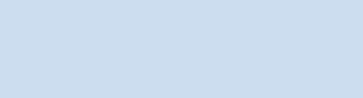

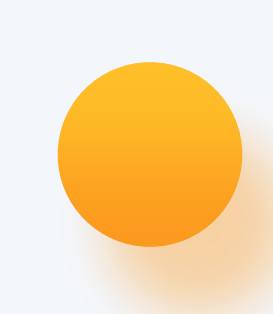

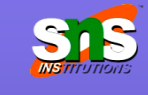

# **List Dividers**

<u>DEMONSTRATE EN 1989 (DE STATISTICISTE DE STATISTICISTE DE STATISTICISTE DE STATISTICISTE DE STATISTICISTE DE ST</u>

List items can also be dividers to organize and group the list items.

```
<div class="list"> 
<div class="item item-divider"> Candy Bars </div> 
  <a class="item" href="#"> Butterfinger </a> ... 
</div>
```
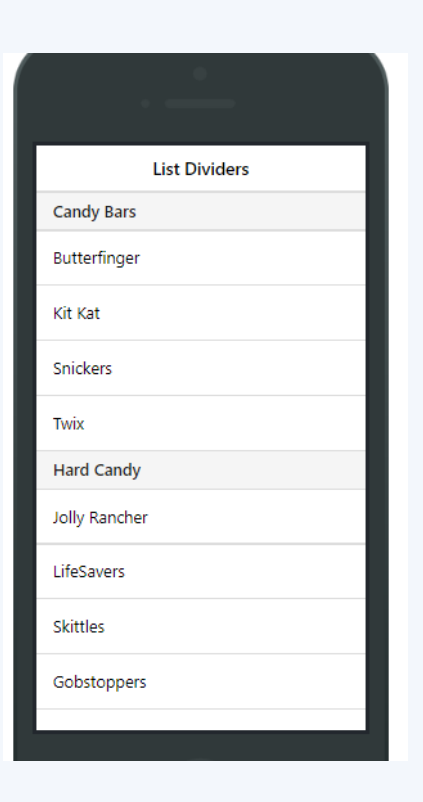

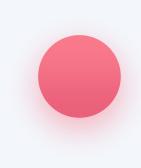

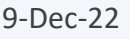

## **List Icons**

<u>DEMONSTRATE EN 1989 (DE STATISTICISTE DE STATISTICISTE DE STATISTICISTE DE STATISTICISTE DE STATISTICISTE DE ST</u>

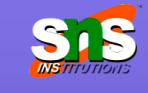

Lists can have icons assigned either to the left and/or right side of each list item, and the alignment classes should be assigned to

 $e^{\frac{1}{c} + \frac{1}{c} \cdot \frac{1}{c}}$   $\langle \text{div class} = \text{''list''} \rangle$ 

*<a class="item item-icon-left" href="#">*   $\langle$  *class="icon ion-email">* $\langle$ *i> Check mail*  $\langle$ /*a*> *<a class="item item-icon-left item-icon-right" href="#"> <i class="icon ion* $chat bubble\text{-}working\text{''}\text{>}<i \text{ }class\text{=}$ "icon ion-ios-telephone $outline''>>*i*>*a*$ 

*<a class="item item-icon-left" href="#"> <i class="icon ion-mic-a"></i> Record album <span class="item-note"> Grammy </span> </a>* 

*<a class="item item-icon-left" href="#"> <i class="icon ion-personstalker">* $\langle i \rangle$  *Friends*  $\langle$ *span class="badge badge-assertive">0* $\langle$ */span>* $\langle i \rangle$ *</div>* 

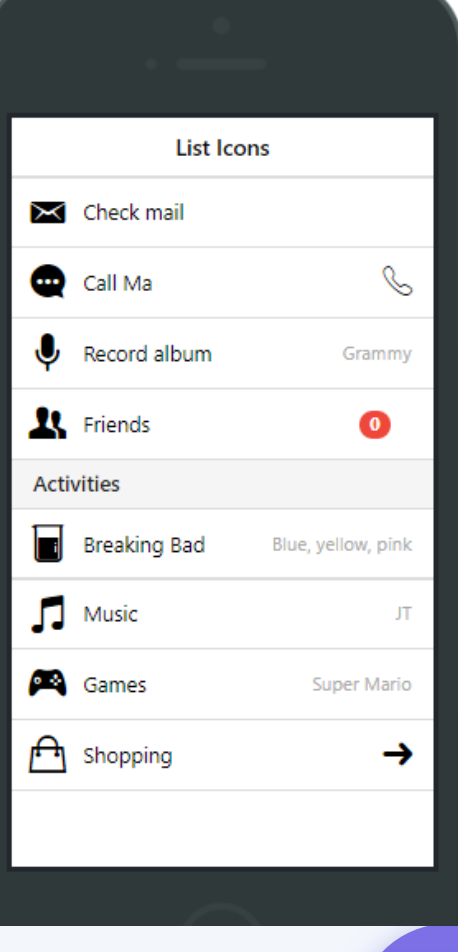

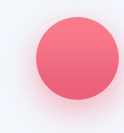